# LÆRERVEJLEDNING 3D-DESIGN: TEGN, REGN OG PRINT 5.-8. KLASSE

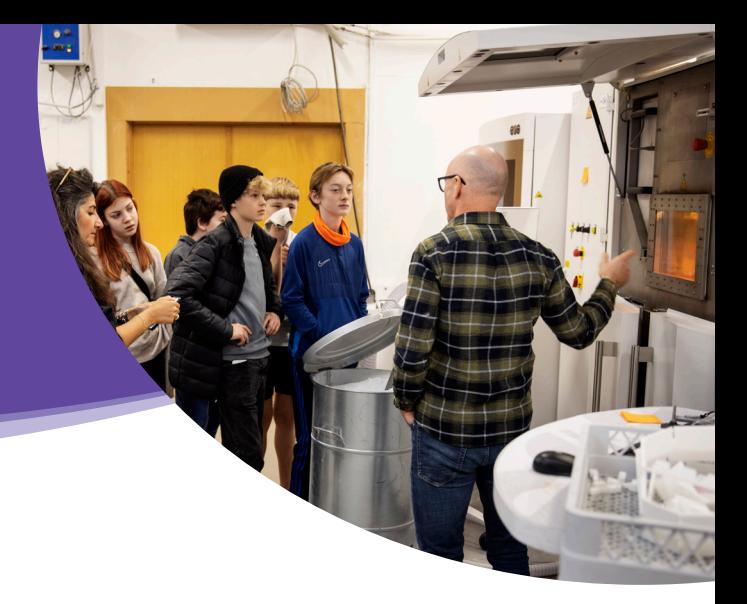

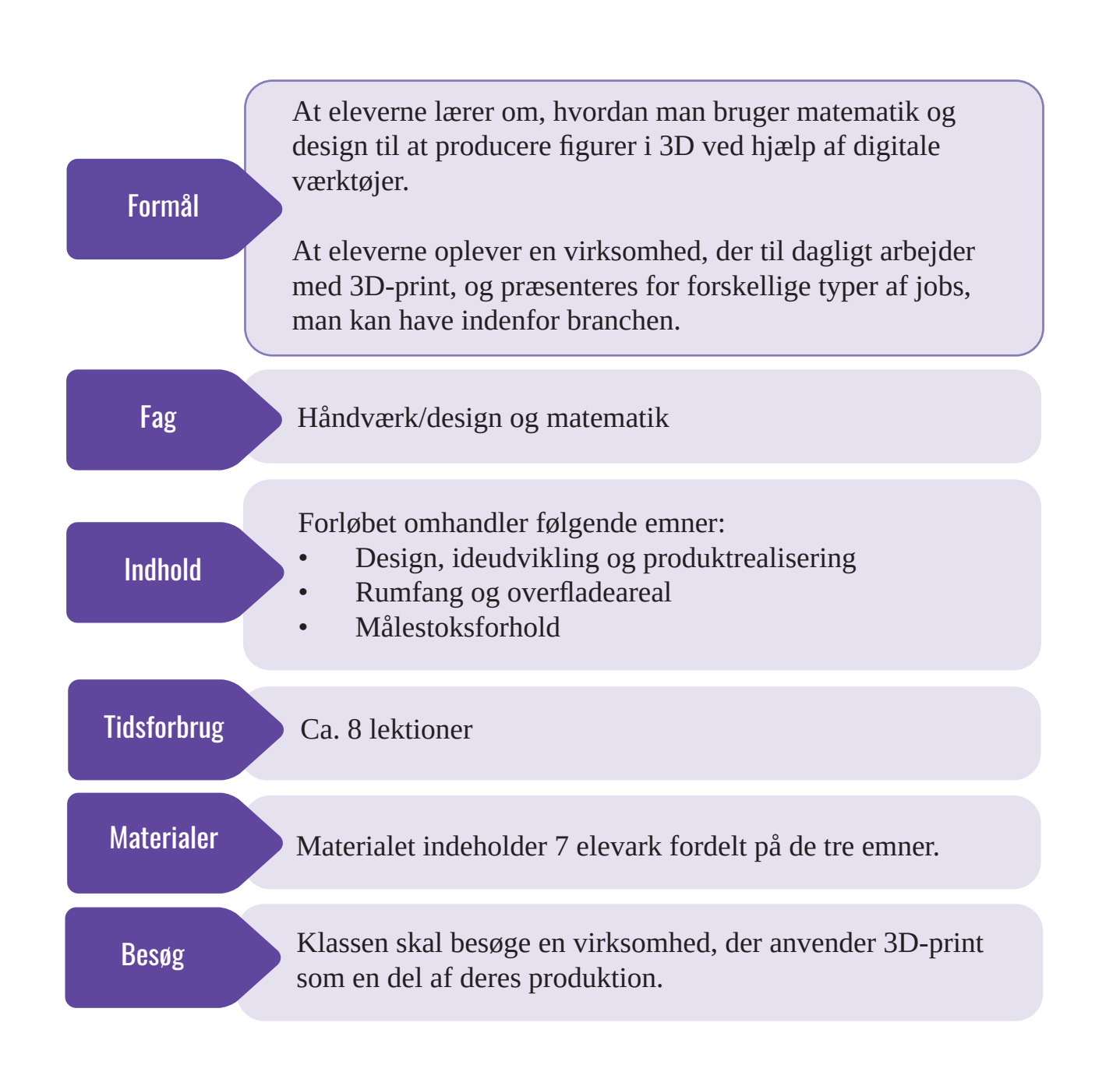

DA ÅBEN VIRKSOMHED

# **INDHOLD**

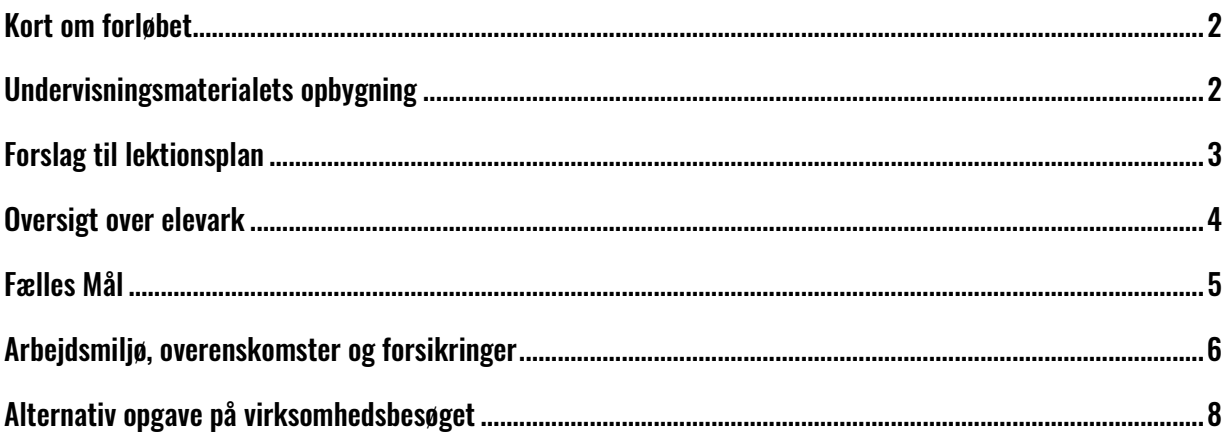

Materialet er udviklet af Mark Skiffard Noesgaard Sørensen, håndværk/design- og matematiklærer, og DA Åben Virksomhed i samarbejde med Dansk AM Hub. Materialet er revideret af DA Åben Virksomhed i 2023.

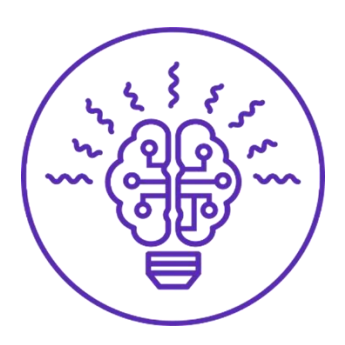

## <span id="page-2-0"></span>Kort om forløbet

I undervisningsforløbet "3D-design: Tegn, regn og print" til 5.-8. klasse får eleverne mulighed for at udforske 3D-print og selv prøve kræfter med at designe i 3D med digitale værktøjer.

Under forløbet besøger eleverne en virksomhed, der anvender 3D-print til at skabe prototyper og færdige produkter. Her får de en designudfordring, som de skal løse i grupper tilbage på skolen. Eleverne vil brainstorme og udvikle deres egne kreative 3D-designs, der kan opfylde virksomhedens specifikke behov. Dette er en god mulighed for eleverne at få hands-on erfaring med en teknologi, der former fremtidens løsninger.

**Inden du går i gang med forløbet, er det en god idé at ringe til virksomhedsrepræsentanten og få fastlagt en dato for besøget. Når besøget nærmer sig, kan I tales ved og forventningsafstemme besøgets indhold. Læs mere i arket** *Forberedelse til besøg på virksomhed.*

## <span id="page-2-1"></span>Undervisningsmaterialets opbygning

Forløbet har syv elevark med opgaver og øvelser, du frit kan udvælge og plukke fra, så det passer til dig og din undervisning. Det er dog en forudsætning, at eleverne har en forståelse af, hvad 3D-print er, og hvordan man designer i 3D ved hjælp af digitale værktøjer forud for besøget.

Bagerst kan du se, hvilke Fælles Mål materialet bidrager til at opfylde.

## <span id="page-3-0"></span>Forslag til lektionsplan

### Oprettelse af klasse i Tinkercad

Tinkercad anvendes som udgangspunkt for elevernes arbejde i dette undervisningsmateriale. Det er et gratis 3D-designprogram, der tilbyder gode basale muligheder for eleverne i forhold til design og samarbejde omkring opgaver, der kan løses og præsenteres digitalt eller printes fysisk ud. Hvis I på skolen har adgang til eller erfaring med andre 3D-programmer, kan I vælge at anvende dem i stedet.

Inden I kan arbejde i Tinkercad, skal du oprette en bruger til dig selv og en "klasse" til eleverne. Følg *Guide til oprettelse af klasse i Tinkercad*, som findes under forløbet på hjemmesiden.

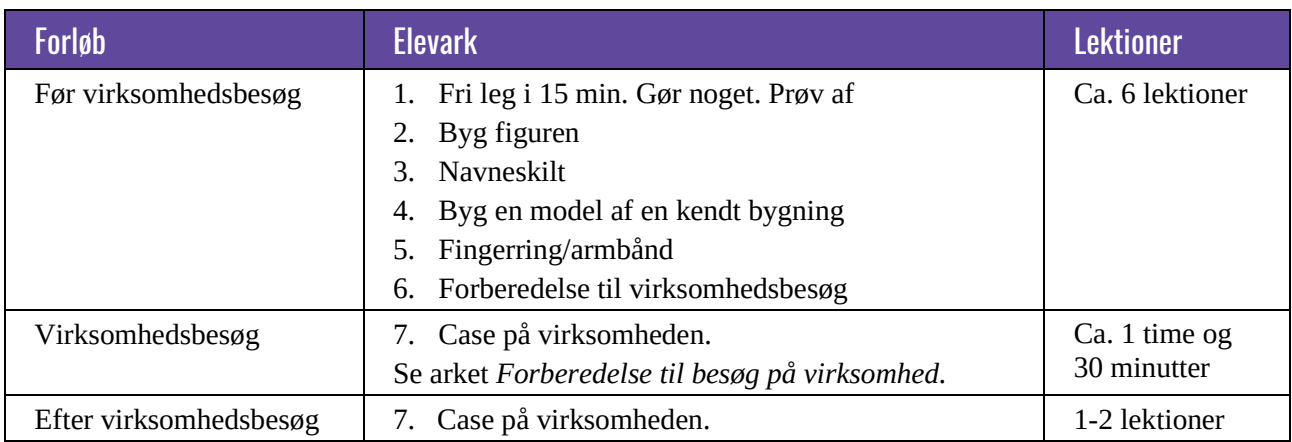

Her er indsat et forslag til, hvordan forløbet kan gennemføres med de udarbejdede elevark.

På næste side finder du en gennemgang af alle elevarkene.

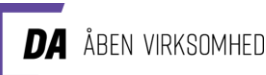

### <span id="page-4-0"></span>Oversigt over elevark

#### Elevark 1: Fri leg i 15 min. Gør noget. Prøv af.

#### **Introduktion til 3D-print**

Se disse videoer, der forklarer 3D-print: 3D-print [for dummies -](https://www.youtube.com/watch?v=2hgmL0P-gfg) YouTube [3D printing in hard plastic -](https://www.youtube.com/watch?v=EJHtqTpawwc) YouTube

#### **I lektionen:**

Eleverne får 15 minutter til at afprøve programfladen i Tinkercad selv og gå på opdagelse i de forskellige funktioner.

Giv derefter eleverne dokumentet *Introduktion til funktioner i Tinkercad*. Dokumentet finder du på hjemmesiden under forløbet.

#### Elevark 2: Byg figuren

Eleverne skal bygge figurer i centicubes og derefter tegne dem i Tinkercad. Hovedfokus er på at placere figurerne præcist i forhold til hinanden i Tinkercad og skifte farve samt at udføre de tilhørende matematiske opgaver på arket.

#### Elevark 3: Navneskilt

Eleverne laver enkeltvis lektionen [Luggage Tag fra Tinkercad.](https://www.tinkercad.com/learn/overview/O0XHVHMIXGFO1D6;collectionId=O2C1PXBIQ2KHCOD)

Lektionen i Tinkercad introducerer brugen af tekst og funktionen gruppering i Tinkercad.

#### Elevark 4: Byg en model af en kendt bygning

Eleverne skal designe en selvvalgt bygning. I elevarket er det beskrevet, hvordan eleverne kan benytte Google Earth til at finde og se bygninger i 3D. Hovedfokus er at konstruere bygningen med de detaljer, der gør bygningen genkendelig for andre.

#### **Træk en udfordring.**

#### **25 min til at bygge. 20 min til at gætte.**

Sidst i denne vejledning er der en liste med forskellige ting, som eleverne kan designe i Tinkercad efter bedste evne. Efter 25 min. kan de vises en ad gangen til klassen. De andre elever ser, om de kan gætte, hvad designet skal forestille.

Som afslutning kan du snakke med eleverne om:

- 1. Hvad var nemt at lave hvorfor?
- 2. Hvad var svært at lave hvorfor?

#### Elevark 5: Fingerring/armbånd

Eleverne skal individuelt designe en fingerring til dem selv/en, de kender i Tinkercad. Det vigtige er, at de får udregnet den rigtige omkreds til fingerringen.

Husk, at Tinkercad arbejder i millimeter. Så 1,911 cm skal være 19.11 mm i Tinkercad.

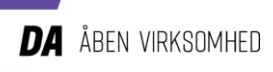

#### Elevark 6: Forledelse til virksomhedsbesøg

Eleverne undersøger via nettet den virksomhed, de skal besøge.

#### Elevark 7: Case på virksomheden

Dette elevark skal medbringes ved besøget, hvor eleverne kan gøre følgende:

Eleverne arbejder med at få ideer og tegner skitser i hånden – idéerne kan med fordel tegnes ind nederst på elevarket, så de har deres spørgsmål og tegninger samlet.

Tal på forhånd med virksomheden om, om de kan præsentere en case for eleverne under besøget. Hvis ikke, er der på sidste side i denne vejledning vedlagt en alternativ opgave, som I kan arbejde med i forbindelse med virksomhedsbesøget.

#### **Efter besøget:**

Eleverne udarbejder et bud på deres idé til virksomhedscasen i Tinkercad. Som afslutning laver I en afstemning i plenum og finder de tre bedste bud fra klassen. Hvis aftalt, sendes de tre bud til virksomheden som en fil, de kan printe: I Tinkercad: Vælg *Export* og stl. Vedhæft filerne i en mail til virksomheden.

Virksomheden udvælger og printer selv det bedste bud og sender billede tilbage.

### <span id="page-5-0"></span>Fælles Mål

Undervisningsforløbet bidrager til følgende mål i **håndværk/design** efter 6. klassetrin:

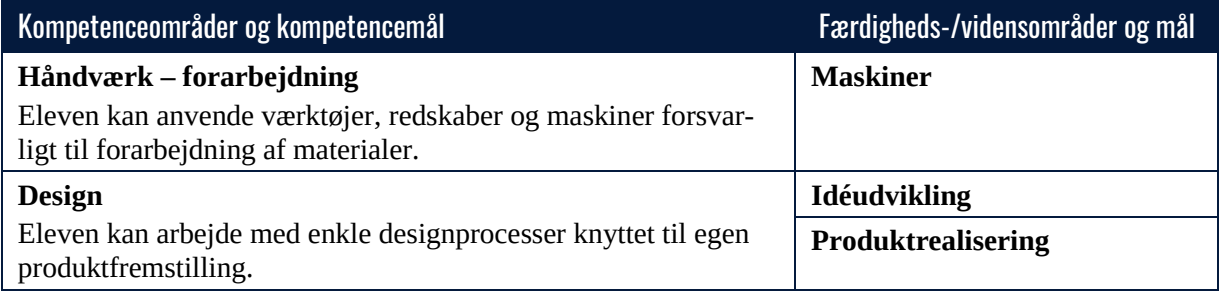

Undervisningsforløbet bidrager til følgende mål i **matematik** efter 6. klassetrin:

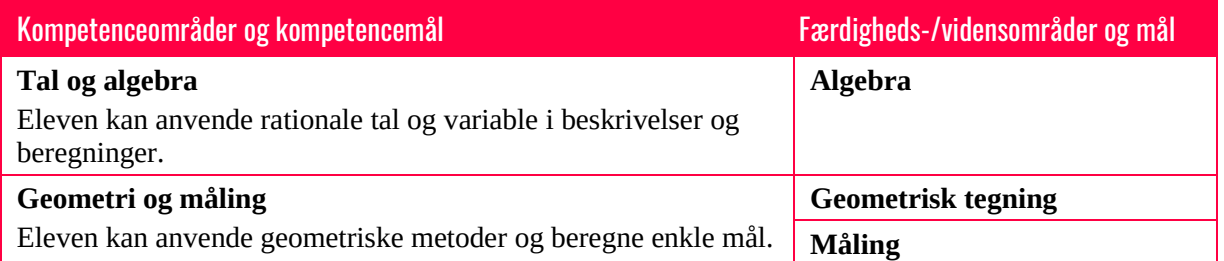

### Uddannelse og job for mellemtrinnet

Gennem forløbet møder eleverne personer, der arbejder i en virksomhed, der anvender 3D-print, og vil stifte bekendtskab med mulige uddannelsesbaggrunde og karriereveje indenfor arbejdet med 3D-design og 3D-print.

Undervisningsforløbet bidrager til følgende mål i **Uddannelse og job** på mellemtrinnet:

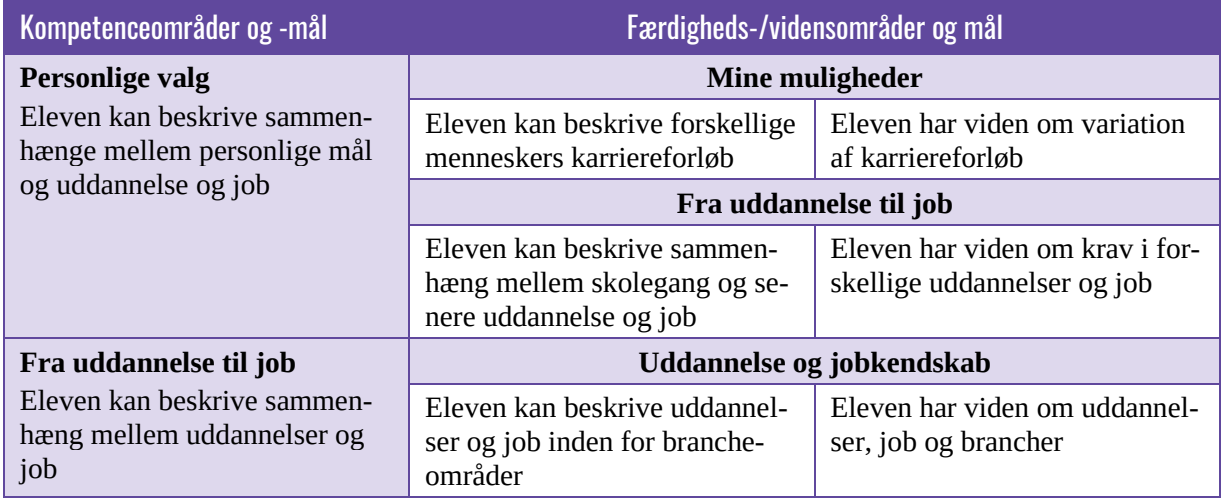

## <span id="page-6-0"></span>Arbejdsmiljø, overenskomster og forsikringer

- Når undervisningen flyttes ud på en virksomhed, gælder de samme regler for eleverne, som når de er på skolen – og det er skolen og lærerne, der har ansvaret for eleverne, når de er på virksomheden. Virksomhedsrepræsentanten hjælper læreren med at sikre, at eleverne kender reglerne på virksomheden, og at virksomhedsbesøget foregår sikkerheds- og sundhedsmæssigt fuldt forsvarligt.
- At skolen har ansvaret i forbindelse med et virksomhedsbesøg, betyder i praksis, at det er læreren, der har ansvaret for eleverne og pligt til at føre tilsyn med eleverne, når de opholder sig på virksomheden. Hvis der indgår praktiske øvelser i forbindelse med virksomhedsbesøget, sørger læreren i samarbejde med virksomhedsrepræsentanten for, at eleverne får tilstrækkelig oplæring og instruktion i at udføre de praktiske øvelser sikkert og forsvarligt.
- Bemærk, at skolen og læreren har en skærpet tilsynsforpligtelse, når undervisningen foregår i lokaler og på steder, som rummer særlige risikomomenter, eller hvis der er givet særlige sikkerhedsforskrifter eller lignende.
- Læs vejledningen her: Åben Skole [Virksomhedsbesøget.](https://emu.dk/sites/default/files/2020-01/Vejledning%20om%20%C3%A5ben%20skole%20-%20virksomhedsbes%C3%B8g.pdf)

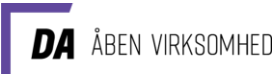

# Ark til print

"Træk en udfordring" i lektion 3 og 4

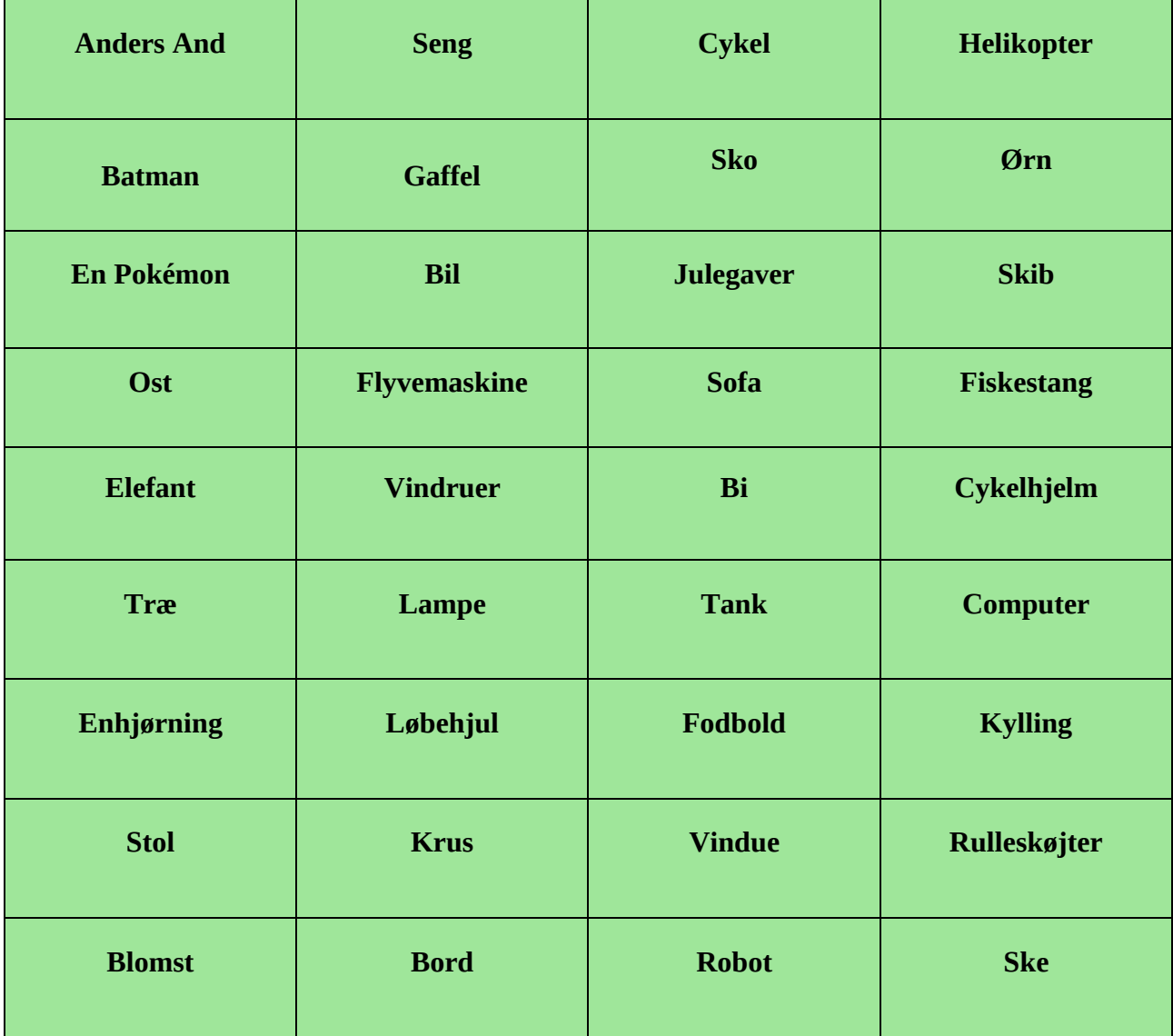

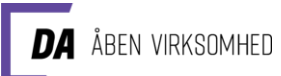

### <span id="page-8-0"></span>Alternativ opgave på virksomhedsbesøget

### På virksomheden

Eleverne bliver præsenteret for følgende opgave:

- Redesign virksomhedens logo med udgangspunkt i det, I har fået fortalt om virksomheden under rundvisningen.
- Brainstorm i 15 minutter på idéer til et nyt logo, som I kan designe i Tinkercad, når I kommer hjem på skolen.
- I kan eksempelvis overveje:
	- o Kan virksomhedens logo designes, så det viser, hvad virksomheden laver?
	- o Er der nogle særlige værdier eller målsætninger, som virksomheden arbejder med, der kunne tænkes ind i logoet (fx bæredygtighed)?
	- o Er der særlige farver eller former, som kan associeres med virksomheden?

### På skolen:

Eleverne bruger deres ideer fra brainstormen ude på virksomheden til at redesigne virksomhedens logo i Tinkercad, så det kan 3D-printes.

I skal fælles i klassen vælge de tre bedste bud og sende dem på mail til virksomheden, som afslutning på forløbet.